## **Schäden oder Störungen an Straßenlampen über die Straßenbeleuchtungs-Störungsmelder-Web-App melden**

Defekte Straßenbeleuchtungen können ab sofort direkt über das Smartphone an die Gemeinde Geiselbach gemeldet werden*.* 

Die Web-App erreichen Sie direkt über den untenstehenden Link oder durch Scannen des QR-Codes.

Zur leichteren Verwendung kann die Web-App als Lesezeichen gespeichert oder auf dem Homescreen des Smartphones abgelegt werden.

## **QR-Code:**

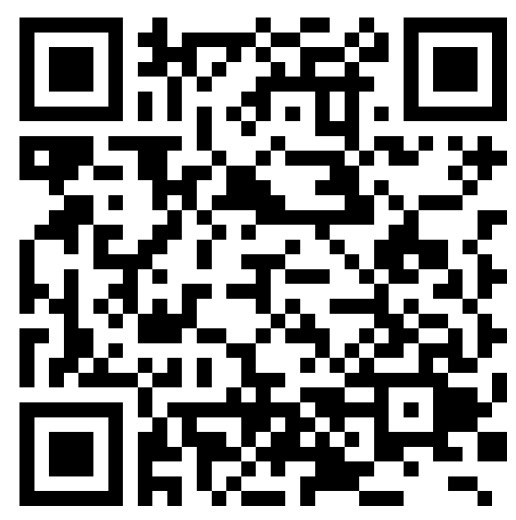

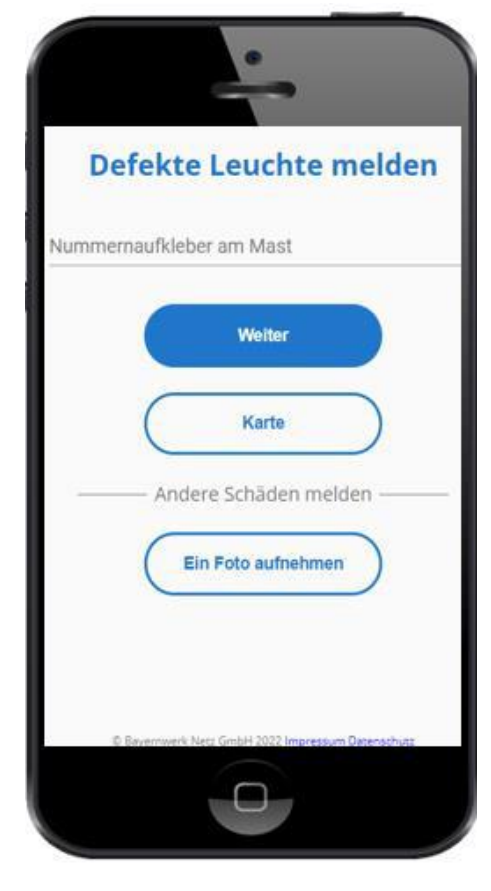

## **Link:**

*<https://energieportal.bayernwerk.de/schadensmelder/reporting/09671119>*

Das Melden von Straßenbeleuchtungsschäden erfolgt ganz einfach über die Auswahl der Brennstellennummer, die auf jedem Lampenmast aufgeklebt ist, sowie der Nennung eines Schadenstypens. Alternativ besteht die Möglichkeit, die defekte Lampe über die Kartenfunktion auszuwählen. Haben Sie auf Ihrem Smartphone die GPS-Funktion aktiviert, wird Ihnen der Standort der Straßenlampe direkt in der Karte angezeigt.

In den nächsten Wochen wird an den Lampen zudem der QR-Code angebracht, über den sie ebenfalls das Meldeportal erreichen können.

Nachdem die Meldung bei Gemeinde eingegangen und geprüft ist, wird diese umgehend an die zuständige Stelle weitergeleitet. Ihre optional eingegebenen persönlichen Daten werden nur für eventuelle Rückfragen zu Ihrer Meldung verwendet.

Bitte beachten Sie, dass Ihre Straßenbeleuchtungs-Störungsmeldungen nur zu den üblichen Bürozeiten gelesen werden.

Ist **Gefahr in Verzug**, sollten Sie umgehend den zuständigen Netzbetreiber telefonisch informieren.

**Störungsnummer Strom: 0941-28 00 33 66** 

Zusätzlich können Sie auch andere Schäden (z.B. defekte Parkbank, unleserliches Straßenschild) direkt über die Web-App an Gemeinde Geiselbach senden. Einfach ein Foto des Schadens aufnehmen und über die App an die Gemeinde schicken.